[802.1X](https://zhiliao.h3c.com/questions/catesDis/191) [AAA](https://zhiliao.h3c.com/questions/catesDis/190) **[李洋洋](https://zhiliao.h3c.com/User/other/0)** 2012-05-30 发表

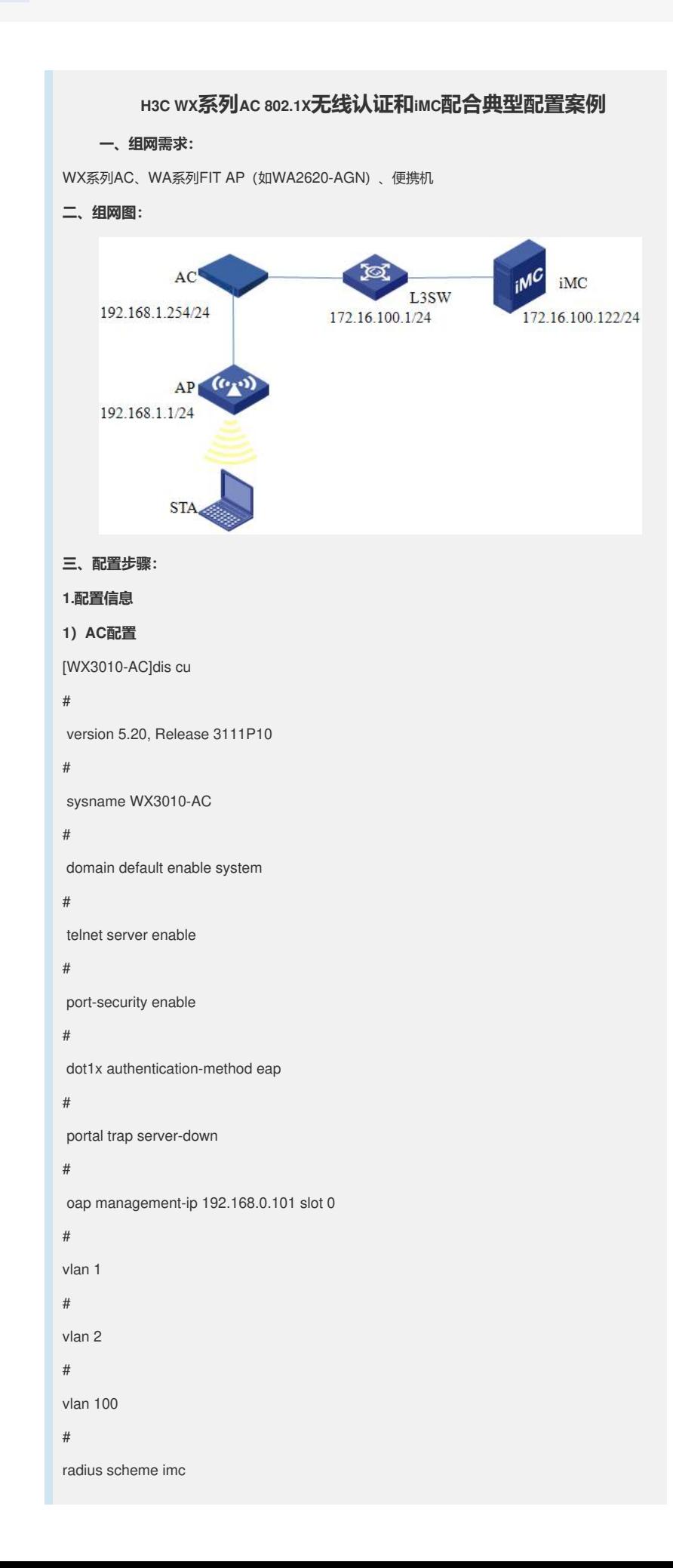

server-type extended primary authentication 172.16.100.122 primary accounting 172.16.100.122 key authentication h3c key accounting h3c user-name-format without-domain nas-ip 192.168.1.254 # domain system authentication lan-access radius-scheme imc authorization lan-access radius-scheme imc accounting lan-access radius-scheme imc access-limit disable state active idle-cut disable self-service-url disable # dhcp server ip-pool ap\_add network 192.168.1.0 mask 255.255.255.0 gateway-list 192.168.1.254 # dhcp server ip-pool sta\_add network 192.168.2.0 mask 255.255.255.0 gateway-list 192.168.2.254 # user-group system # local-user admin password simple admin authorization-attribute level 3 service-type telnet # wlan rrm dot11a mandatory-rate 6 12 24 dot11a supported-rate 9 18 36 48 54 dot11b mandatory-rate 1 2 dot11b supported-rate 5.5 11 dot11g mandatory-rate 1 2 5.5 11 dot11g supported-rate 6 9 12 18 24 36 48 54 # wlan service-template 1 crypto ssid test-802.1x bind WLAN-ESS 1 cipher-suite tkip security-ie wpa service-template enable

interface NULL0 # interface Vlan-interface1 ip address 192.168.1.254 255.255.255.0 # interface Vlan-interface2 ip address 192.168.2.254 255.255.255.0 # interface Vlan-interface100 ip address 172.16.100.202 255.255.255.0 # interface GigabitEthernet1/0/1 port link-type trunk port trunk permit vlan all # interface WLAN-ESS1 port access vlan 2 port-security port-mode userlogin-secure-ext port-security tx-key-type 11key undo dot1x handshake dot1x mandatory-domain system # wlan ap ap1 model WA2620E-AGN id 1 serial-id 000F-E233-5500 radio 1 type dot11a radio 2 service-template 1 radio enable # ip route-static 172.16.100.0 255.255.255.0 192.168.1.253 ip route-static 172.16.100.0 255.255.255.0 192.168.2.253 # dhcp enable # load xml-configuration # user-interface aux 0 user-interface vty 0 4 authentication-mode scheme user privilege level 3 # return [WX3010-AC] o c s 0 Press CTRL+K to quit. Connected to OAP! %Sep 18 16:46:11:607 2011 WX3010-SW SHELL/5/LOGIN:- 1 - Console(aux0) in unit1

```
login
dis cu
#
sysname WX3010-SW
#
oap management-ip 192.168.0.100 slot 0
#
radius scheme system
#
domain system
#
local-user admin
password simple admin
service-type telnet
level 3
#
vlan 1 to 2
#
vlan 100
#
interface Vlan-interface1
ip address 192.168.1.253 255.255.255.0
#
interface Vlan-interface2
ip address 192.168.2.253 255.255.255.0
#
interface Vlan-interface100
ip address 172.16.100.201 255.255.255.0
#
interface Aux1/0/0
#
interface GigabitEthernet1/0/1
poe enable
#
interface GigabitEthernet1/0/2
port link-type trunk
port trunk permit vlan all
#
interface GigabitEthernet1/0/3
#
interface GigabitEthernet1/0/4
#
interface GigabitEthernet1/0/5
#
interface GigabitEthernet1/0/6
#
interface GigabitEthernet1/0/7
```
interface GigabitEthernet1/0/8

#

#

interface GigabitEthernet1/0/9

#

interface GigabitEthernet1/0/10

#

interface GigabitEthernet1/0/11

stp disable

port link-type trunk

port trunk permit vlan all

#

interface NULL0

#### #

user-interface aux 0

user-interface vty 0 4

authentication-mode scheme

user privilege level 3

# #

### Return

**2)主要配置步骤**

(1) 创建RADIUS方案。

# 创建RADIUS方案imc并进入其视图。

[WX3010-AC] radius scheme imc

# 设置主认证RADIUS服务器的IP地址172.16.100.122。

[WX3010-AC-radius-h3c] primary authentication 172.16.100.122

# 设置主计费RADIUS服务器的IP地址172.16.100.122。

[WX3010-WX3010-AC-radius-h3c] primary accounting 172.16.100.122

# 设置系统与认证RADIUS服务器交互报文时的共享密钥为h3c。

[WX3010-AC-radius-h3c] key authentication h3c

# 设置系统与计费RADIUS服务器交互报文时的共享密钥为h3c。

[WX3010-AC-radius-h3c] key accounting h3c

# 将RADIUS方案h3c的RADIUS服务器类型设置为extended。

[WX3010-AC-radius-h3c] server-type extended

(2) 创建domain域。

# 创建cams域并进入其视图。

[WX3010-AC] domain system

# 为lan-access用户配置认证方案为RADIUS方案,方案名为imc。

[WX3010-AC-isp-system] authentication lan-access radius-scheme imc

# 为lan-access用户配置授权方案为RADIUS方案,方案名为imc。

[WX3010-AC-isp-system] authorization lan-access radius-scheme imc

# 为lan-access用户配置计费方案为RADIUS方案,方案名为imc。

[WX3010-AC-isp-system]accounting lan-access radius-scheme imc

(3) 全局使能802.1x。

[WX3010-AC] port-security enable

(4) 设置802.1x用户的认证方式为EAP。

[WX3010-AC] dot1x authentication-method eap

(5) 配置接口WLAN-ESS 1。

# 创建接口WLAN-ESS1并进入其视图。

[WX3010-AC] interface WLAN-ESS 1

# WLAN-ESS 1 上使能802.1x端口安全模式。

[WX3010-AC-WLAN-ESS1] port-security port-mode userlogin-secure-ext

# 在接口WLAN-ESS1下使能11key类型的密钥协商功能。

[WX3010-AC-WLAN-ESS1] port-security tx-key-type 11key

(6) 无线服务集设置。

# 创建crypto类型的服务模板1并进入其视图。

[WX3010-AC] wlan service-template 1 crypto

# 设置当前服务模板的SSID (服务模板的标识) 为test-802.1x。

[WX3010-AC-wlan-st-1] ssid test-802.1x

# 将WLAN-ESS1接口绑定到服务模板1。

[WX3010-AC-wlan-st-1] bind WLAN-ESS 1

# 设置无线客户端接入该无线服务(SSID)的认证方式为开放式系统认证。

[WX3010-AC-wlan-st-1] authentication-method open-system

# 使能TKIP加密套件。

[WX3010-AC-wlan-st-1] cipher-suite tkip

# 设置在AP发送信标和探查响应帧时携带WPA IE。

[WX3010-AC-wlan-st-1] security-ie wpa

# 使能服务模板。

[WX3010-AC-wlan-st-1] service-template enable

2、配置iMC

1)接入设备配置

在iMC控制界面,点击菜单栏中[业务]->[接入业务] ->[接入设备管理] ->[接入设备配置]的"增加接入 设备"。

进入接入设备配置,选择"手工增加"->"手工增加接入设备"后,进入接入设备配置页面。根据设备 上的RADIUS属性配置,对参数进行设置,然后点击"确定"。

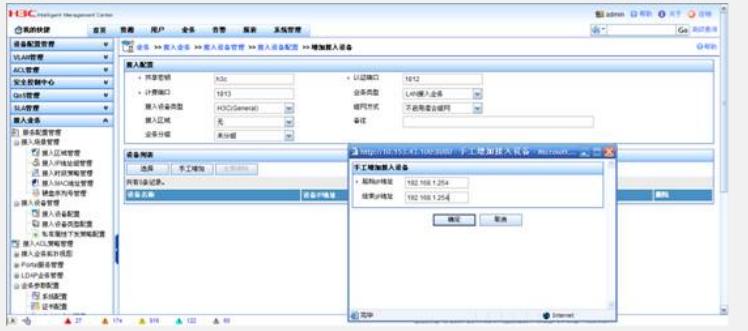

#### 2)服务配置

在iMC控制界面,首先进入"业务"、"接入业务"、"业务参数配置"、"证书配置"安装证书。然后进入" 服务配置管理"、"增加服务配置",在服务配置列表中,选择"增加",添加服务名,在计费策略中选 中配置好的计费策略(计费策略配置方法,此处略),这里选择不计费。无线EAP认证方式,iMC 中支持两种:peap、tls。此处选择peap,之后确定即可。

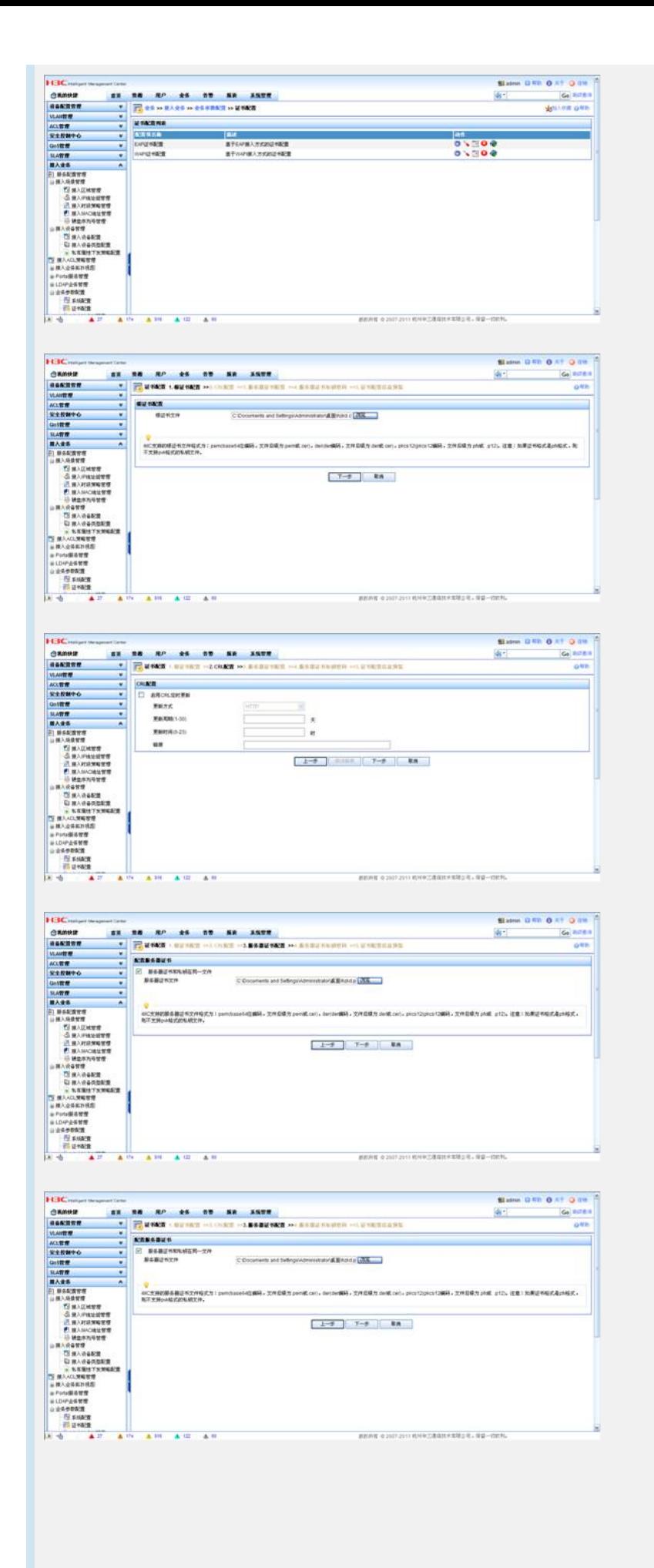

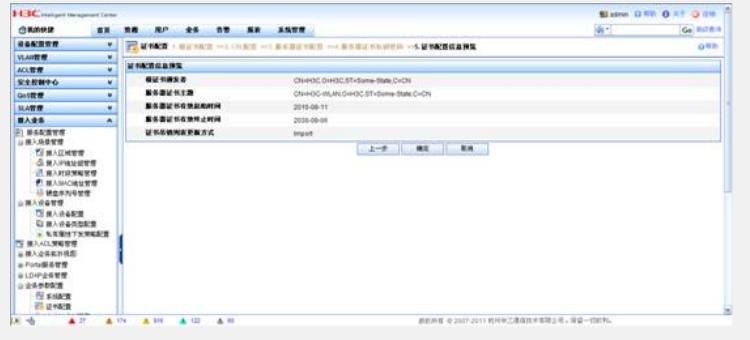

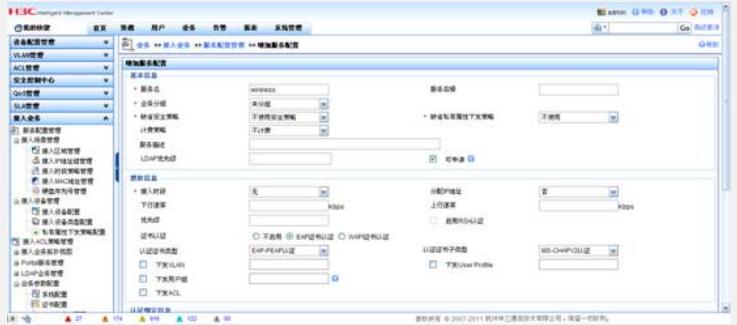

### 3)用户配置

在iMC控制界面,进入"用户",选择"增加用户"输入用户名和密码。此处需要注意将刚才配置的服 务选上。

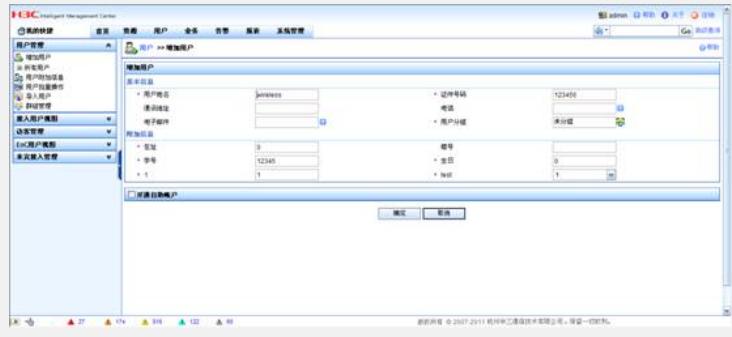

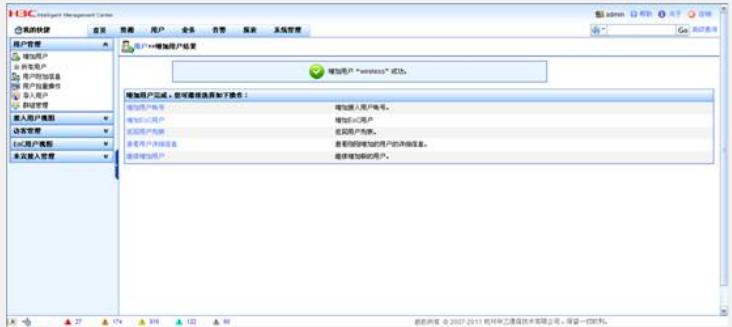

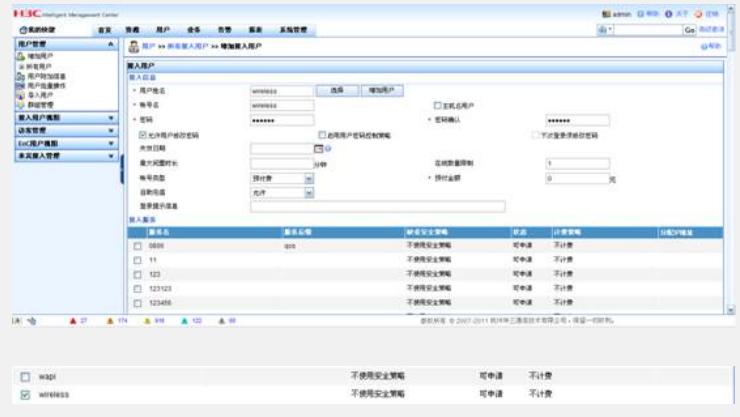

## **4、验证结果**

l在未通过802.1x认证的情况下使用PC1访问internet,PC不能访问Internet上的资源。

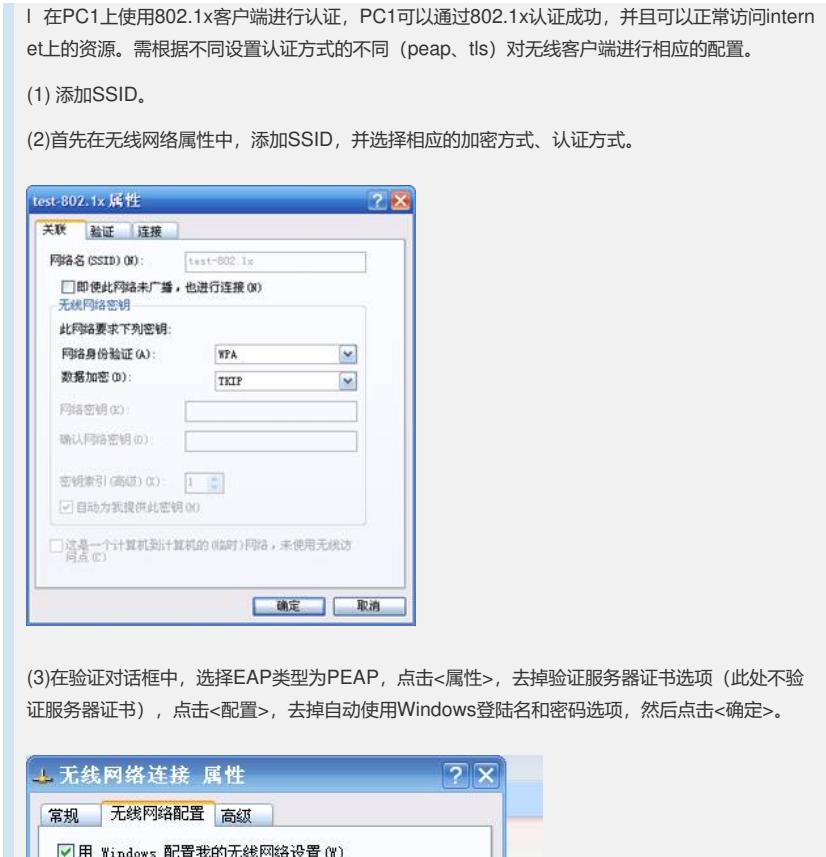

 $\overline{2}$ 

 $\blacktriangledown$  $\sqrt{2}$ 

 $\sum_{i=1}^{n}$ 

 $\vert x \vert$  $\sum$ 

 $\boxed{\smash{\vee}$   $\boxed{\mathbb{R} \mathbb{E}(\mathbb{C})...}$ 

確定 取消

 $\overline{\mathbf{x}}$ 

test-802.1x 属性

关联 验证 连接

受保护的 EAP 属性

EAP MSCHAPv2 属性

ACEDICOM Root<br>A-CERT ADVANCED 

选择身份验证方法(S):

安全密码 (EAP-MSCHAP v2) ■ 启用快速重新连接(E)

当连接时:

选择此选项以提供访问以太网所需的身份验证。

□自动使用 Windows 登录名和密码(以及域)<br>□如果有的话)(A)

确定 取消

 $\mathbb{R}^n$  . The contract of  $\mathbb{R}^n$  , and  $\mathbb{R}^n$ 

 $\boxed{\vee}$ 启用此网络的 IEEE 802.1x 验证 (E) EAP 类型(T): 受保护的 EAP (PEAP)